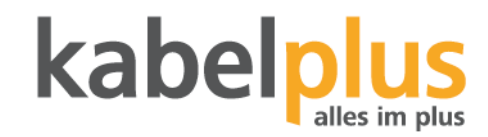

## Anleitung: Technicolor CGA2121

## **1 Benutzeroberfläche**

Im Webbrowser (Edge, Safari, Chrome, Firefox, etc.) die Router LAN Adresse: **192.168.0.1** eingeben.

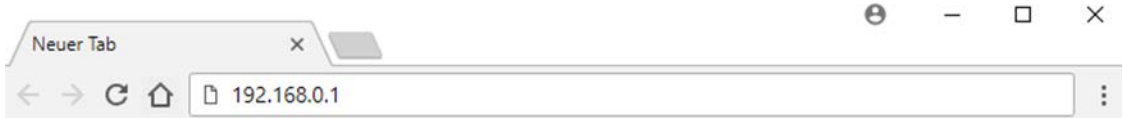

Anschließend den Benutzernamen sowie das Passwort leer lassen und auf "Submit" klicken.

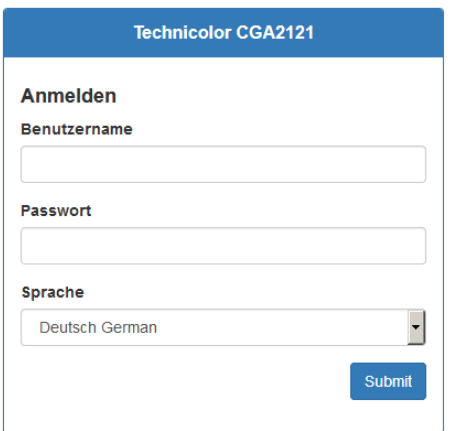

Unter dem Menüpunkt "Basic" können die grundlegenden Einstellungen vorgenommen werden.

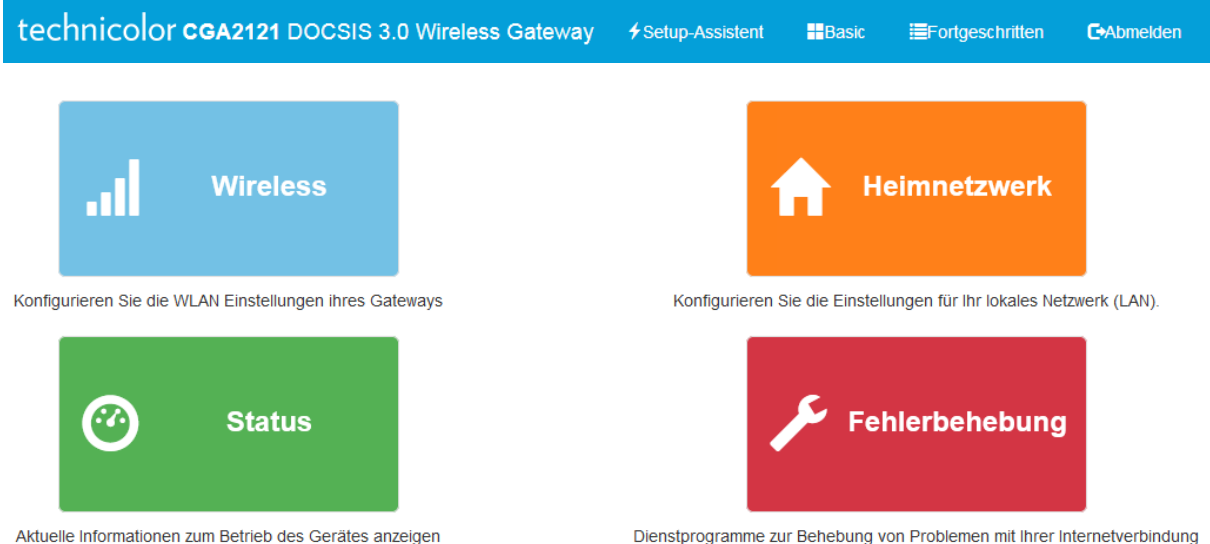

## **2 WLAN Konfiguration**

**2.1 WLAN aus-/einschalten, WLAN Name und Passwort ändern**

Die WLAN Grundeinstellungen können im "Basic" Menü unter "Wireless" vorgenommen werden. Das Passwort im Feld "WLAN Passwort" auf das gewünschte ändern und mit dem Button "Einstellungen **speichern"** speichern.

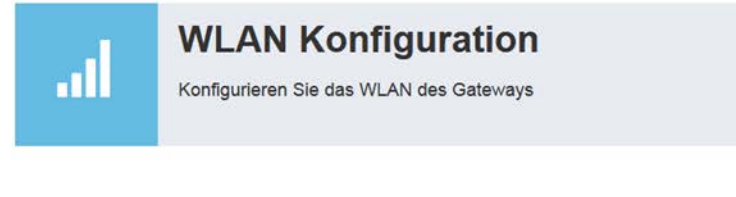

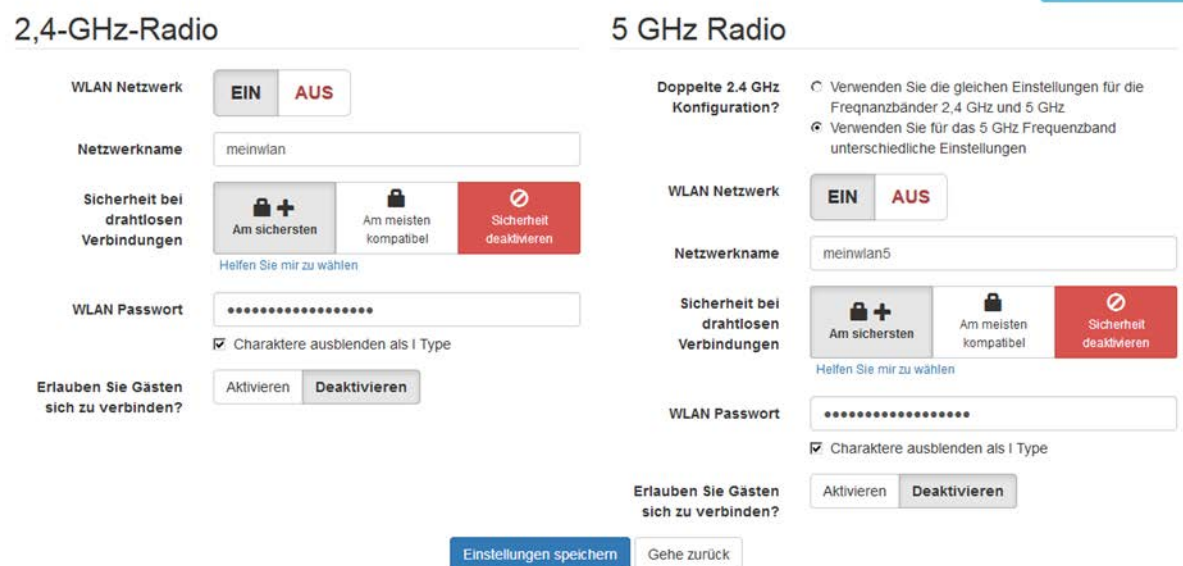

O Über diese Seite